# **KLIK**

**Opgave titel**

**(Auto 11) Udsøg løbende ydelser uden revurderingsdato og påfør manglende dato** #110297

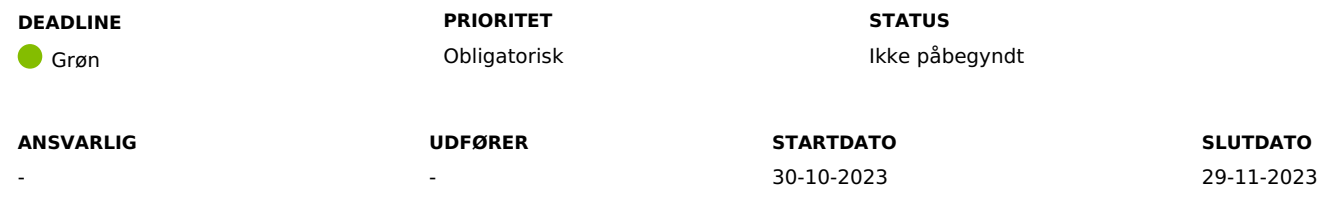

# **MÅL**

Målet er, at du får taget stilling til jeres løbende ydelser af typerne "Personligt tillæg" og "Supplerende hjælp – personligt tillæg", og får sat en revurderingsdato på de relevante løbende ydelser, hvor KP ikke har været i stand til at sætte en revurderingsdato.

# **BESKRIVELSE**

Ifm. Releasen bliver det muligt at opsætte en revurderingsdato på løbende ydelser i KP. Revurderingsdatoen bruges ifm. revurderinger af ydelserne "Personligt tillæg" og "Supplerende hjælp – personligt tillæg". Du skal derfor ind og sætte en revurderingsdato på de relevante bevilgede ydelser, hvor KP ikke har været i stand til at sætte en revurderingsdato automatisk. KP sætter selv en revurderingsdato på de sager, hvor der er en opfølgningsopgave. Revurderingsdatoen bliver sat på opfølgningsopgavedatoen.

KP vil i de fleste tilfælde sætte en revurderingsdato på de bevilgede ydelser, og du behøver derfor ikke gøre mere ved de sager. Efter idriftsættelsen af release 4.0.0 kan du finde de sager, hvor der ikke er angivet en revurderingsdato, ved at trække rapporten "Udbetaling - ydelser". Du finder sagerne ved at kigge efter sager med en udløbsdato 31-12-9999 i rapporten.

Når du har fundet en sag uden revurderingsdato, skal du ind og angive en revurderingsdato på sagen, via opgaven "Ret planlagt udbetaling ".

**Du skal være opmærksom på,** at revurderingsdatoen skal sættes frem i tid. Datoen bruges af systemet til at afsende revurderingsbrev til borger, som beder borger om at indsende nye oplysninger.

**Du skal være opmærksom på,** at opfølgningsopgaver til revurdering bliver udfaset, og angivelsen af en revurderingsdato bliver i stedet en del af "Ret planlagt udbetaling" og "Stop sag" opgaverne. I opgaverne vil der være en info boks, der informerer om, at opgaverne er startet på baggrund af revurdering.

#### **METODE OG FREMGANGSMÅDE**

For at løse opgaven, skal du gøre følgende:

- 1. Åben fanen "Rapport"
- 2. Bestil rapporten "Udbetaling ydelser"
- 3. For at finde de ydelser, som KP ikke har kunne sætte en revurderingsdato på, kan du sortere i udtrækket, som beskrevet neden for 1. Markér række 1
	- 1. Tryk på fanen "Data"
	- 2. Tryk på "Filtrer" for at kunne filtrere i kolonnerne
	- 2. Filtrér i kolonnen "Ydelsesart" efter ydelserne "Andre personlige tillæg" og "Supplerende hjælp, personligt tillæg"
	- 3. Filtrér i kolonnen "Frekvens på planlagt udbetaling" og få vist de af ydelserne, der har frekvensen "Månedlig".
- 4. Kig i kolonnen "Revurderingsdato", og find en sag hvor der ikke er angivet en dato. Det gør du ved at filtrere på (tom) i kolonnen "Revurderingsdato".
- 5. Fremsøg borgeren i KP.
- 6. Gå til "Handlinger" og start opgaven "Ret planlagt udbetaling"
- 7. Vælg den relevante sag og ydelse og klik på "Fortsæt".
- 8. Navigér til feltet "Sæt revurderingsdato" og indsæt en dato for revurderingen, og afslut med "Fortsæt" og "Godkend"
- 9. Gentag ovenstående trin 4-8 for alle sager i rapporten, hvor der ikke er angivet en revurderingsdato
- 10. Markér opgaven som fuldført

#### **RESULTAT**

Resultatet er, at I har taget stilling til de løbende ydelser af typerne "personligt tillæg" og "Supplerende hjælp – personligt tillæg", og at I får sat en revurderingsdato på de ydelser, hvor KP ikke har været i stand til at sætte en dato automatisk.

**ANBEFALET ANSVARLIG**

**ANBEFALET UDFØRER**

**KVALITETSKRITERIER**

## **HISTORIK**

**INTERNE NOTER**

#### **FORUDSÆTNINGER**

-

## **OPGAVEN ER TÆT RELATERET TIL**

-

**PROJEKT** KP videreudvikling

**FASE** It-miljø og infrastruktur

Organisering og arbejdsgange

**KOMMUNE** Korsbæk Kommune

# **EKSTERNE BILAG** - **TILFØJEDE FILER** Ingen vedhæftede filer

**TEMA**